ANLEITUNG: BIGBLUEBUTTON

## 1. Der Zugang

Für die Webkonferenz wird ein Endgerät mit Internetzugang, Webcam und Mikrofon benötigt.

Entweder den QR-Code (von der Klassenlehrkraft) mit dem Tablet oder Handy abscannen oder den Link in die Adresszeile des Browsers (Empfehlung: Chrome) eintippen.

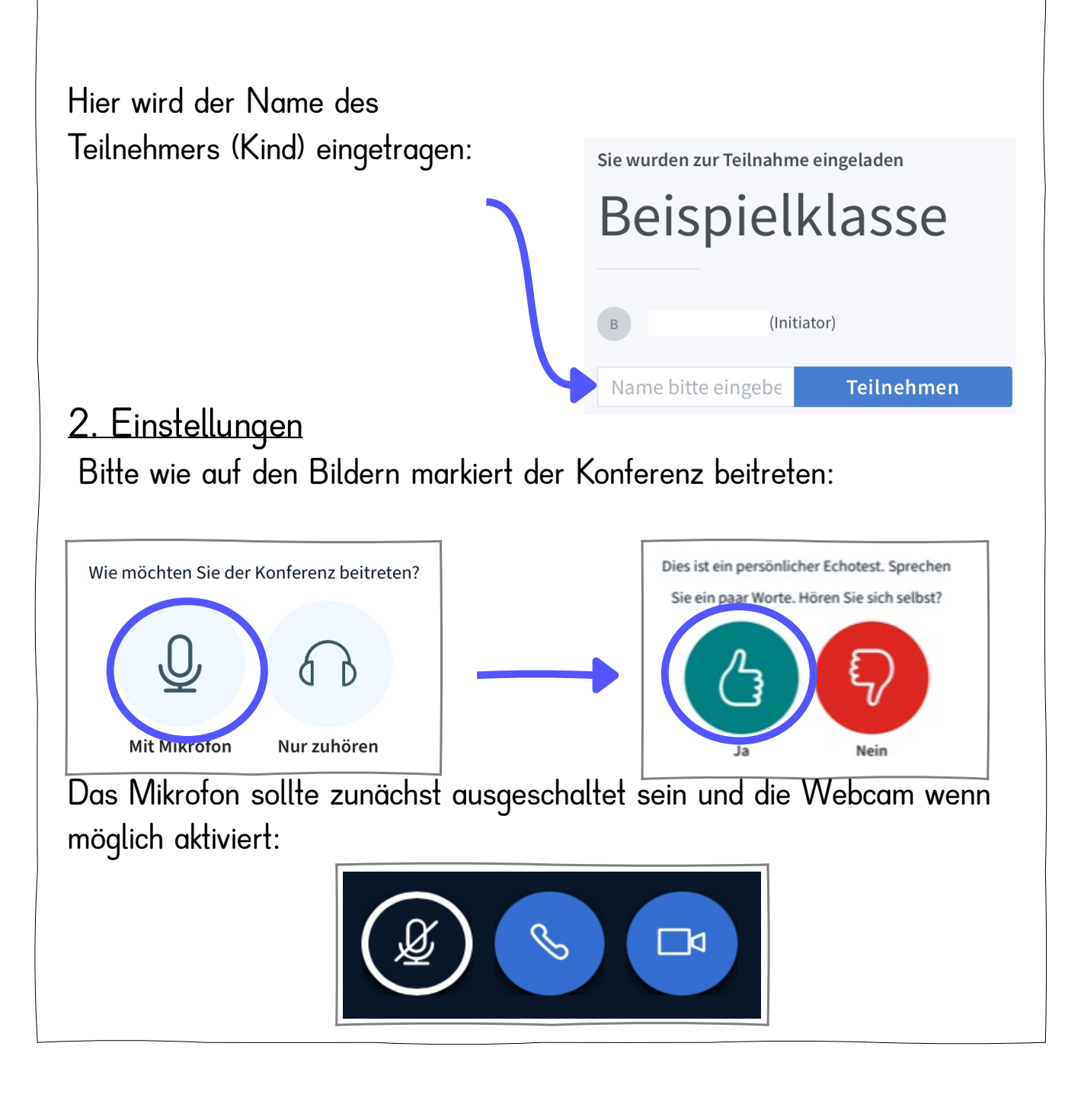

## Für die Kinder

## 3. Während der Konferenz

- 1. Schalte nur das Mikrofon an, wenn du dazu aufgefordert wirst!
- 2. Höre aufmerksam zu.
- 3. Wenn du etwas sagen oder fragen möchtest, kannst du dich melden:

Status setzen und

- 1. Klicke auf deinen Namen in der Teilnehmerliste links
- 2. Klicke auf "Status setzen"
- 3. Wähle "Handheben"
- 4. Dann "Schließen"

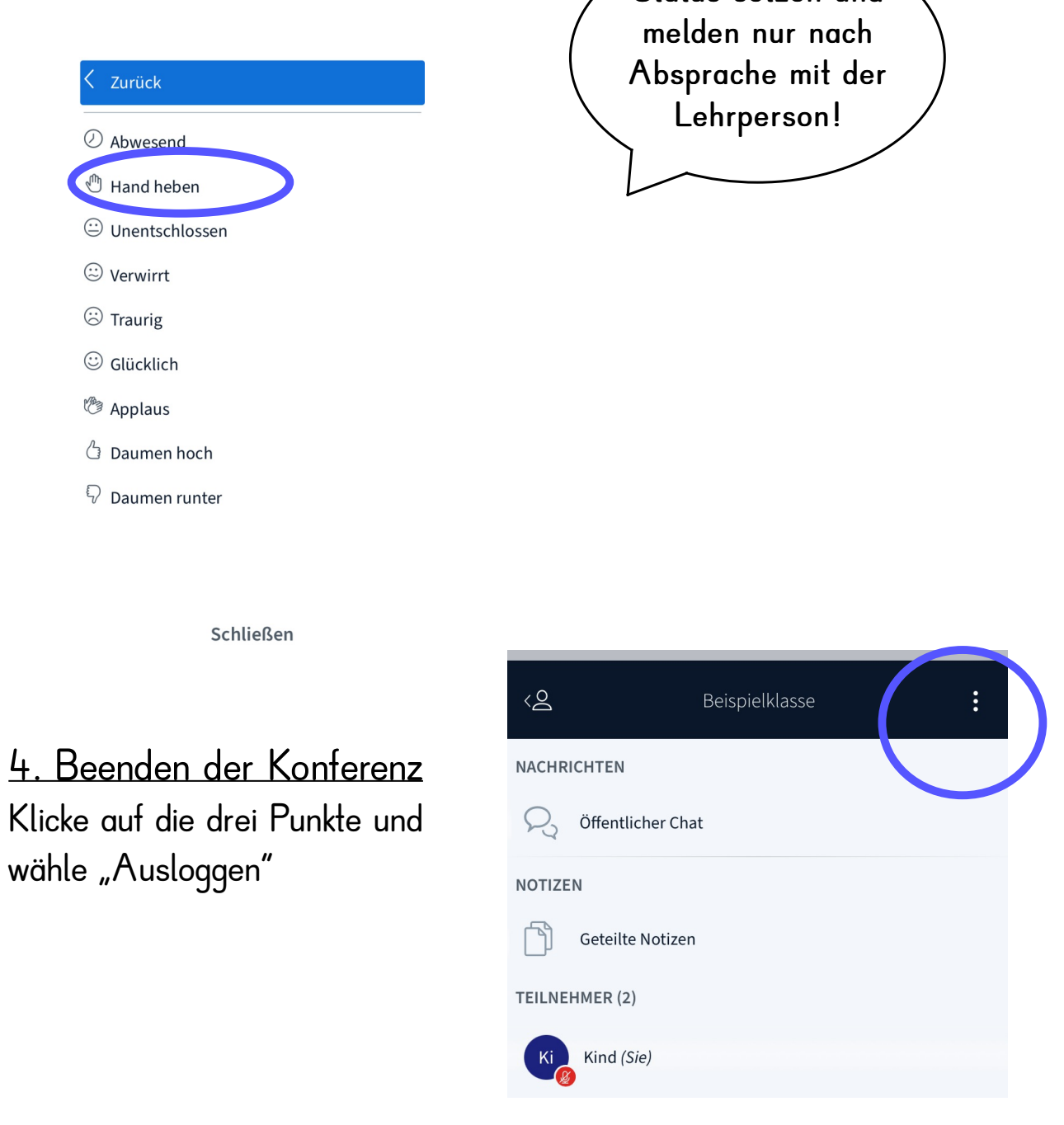

## Nutzungsregeln bei Videokonferenzen

- Die Nutzung von Videokonferenzen sind in diesem Fall ausschließlich zu schulischen Zwecken (Informationsweitergabe / Unterricht) bestimmt.
- Es ist nicht erlaubt den Zugangslink weiterzugeben oder Dritte an der Videokonferenz teilnehmen zu lassen.
- Die Kommunikation untereinander soll freundlich, respektvoll und wertschätzend sein.
- Der digitale Unterricht darf nicht aufgenommen, gespeichert oder fotografiert werden.
- Es ist verboten fremde Videos, Bilder oder Dokumente zu verbreiten.
- Die Teilnahme an Videokonferenzen ist für das häusliche Umfeld vorgesehen, keinesfalls darf dies an öffentlichen Orten geschehen.

Bei Verstößen gegen diese Nutzungsregeln wird ein unmittelbarer Ausschluss erfolgen. Bei groben Verstößen behält sich die Lindenschule weitere disziplinarische oder rechtliche Schritte vor.

Katja Lindinger Sandra van de Weyer Bettina Gerwien

Datenschutzbeauftragte Schulleiterin IT-Beauftragte